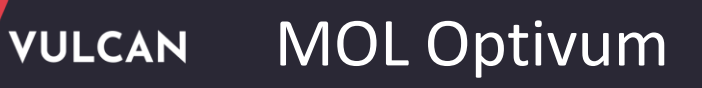

## Jak prowadzić karty akcesji czasopism?

Akcesja czasopism to dodawanie egzemplarzy do utworzonego opisu bibliograficznego czasopisma. Akcesję czasopism należy prowadzić w przypadku ich wypożyczania oraz w celu kontrolowania wpływów bieżących numerów.

## **Tworzenie opisu bibliograficznego czasopisma**

1. Na pasku narzędzi programu rozwiń menu dostępne pod ikoną **Nowy opis**i wybierz pozycję **Czasopismo**.

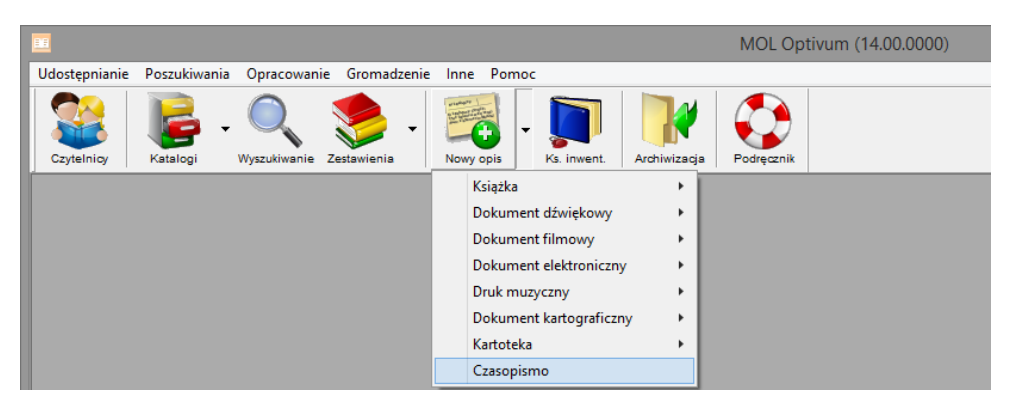

Wyświetli się okno **Tworzenie nowego opisu – czasopismo**,

2. Wypełnij poszczególne strefy opisu i obejrzyj jego kartę katalogową.

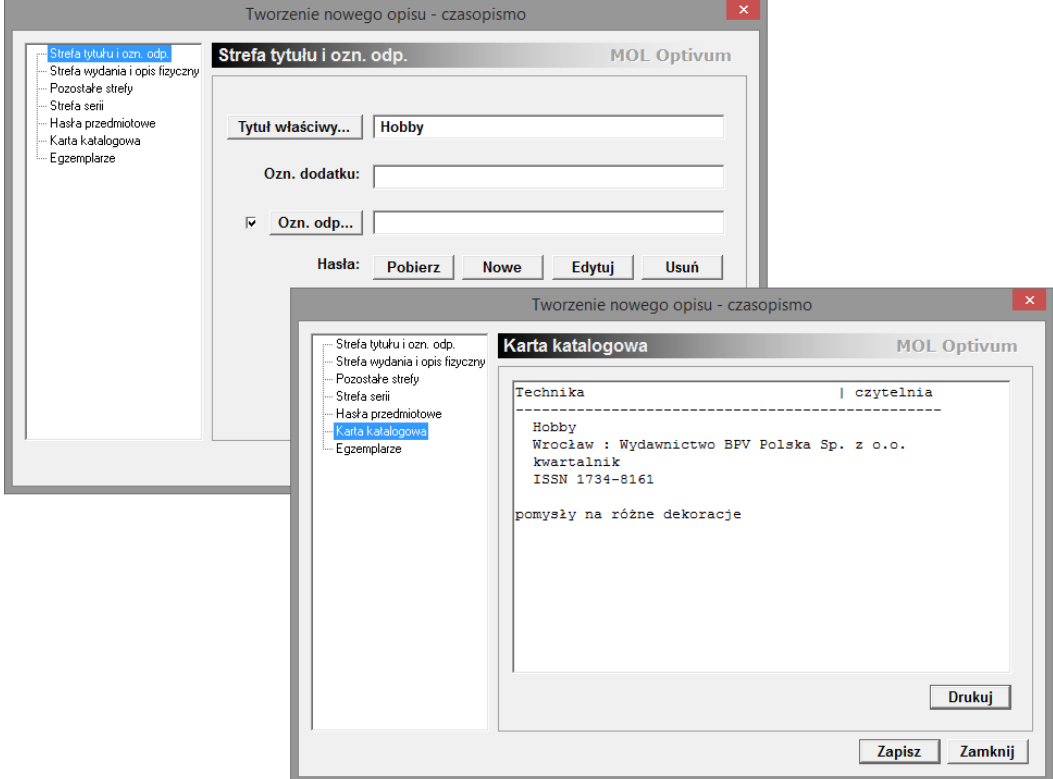

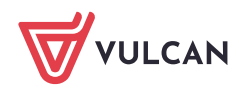

- 3. Aby zakończyć tworzenie opisu czasopisma i zamknąć okno, kliknij przycisk **Zapisz**. Aby zarejestrować pierwszy posiadany numer czasopisma:
	- W panelu po lewej stronie wybierz pozycję **Egzemplarze** i kliknij przycisk **Dodaj**.

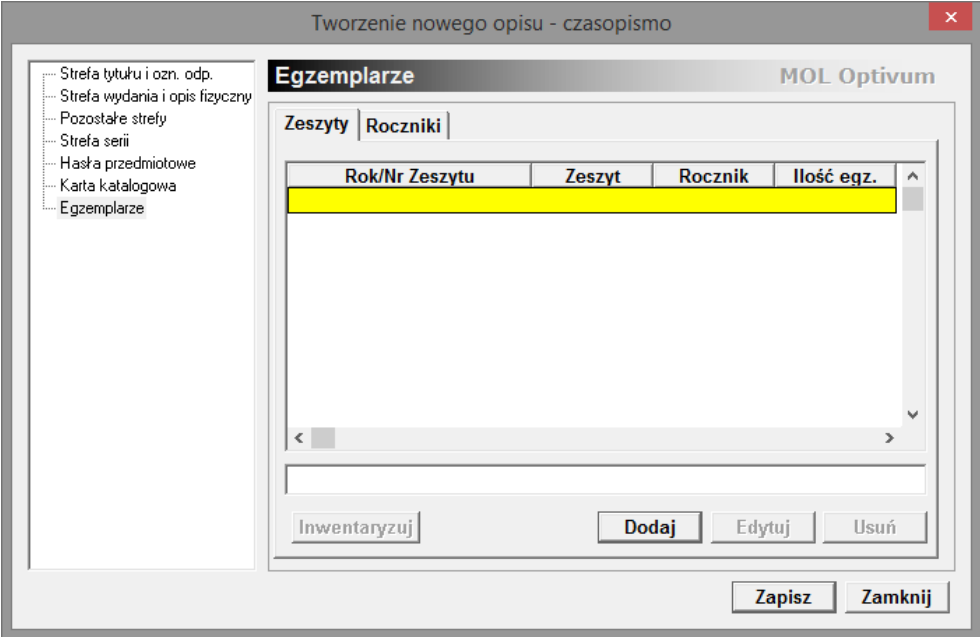

- W oknie z pytaniem, czy zapisać opis, kliknij przycisk **Tak**.
- Wypełnij formularz **Egzemplarz czasopisma** i kliknij przycisk **OK**.

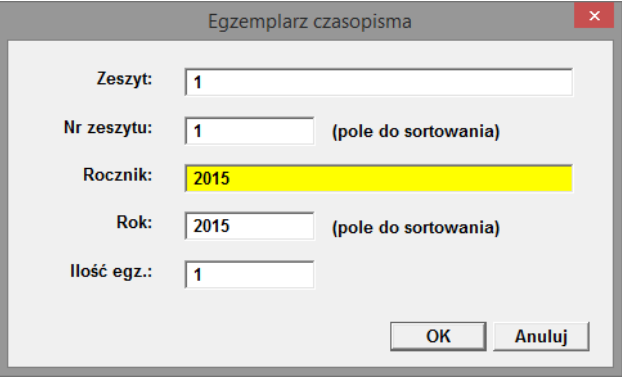

Oznaczenie numeru oraz rocznika wprowadza się w formularzu podwójnie – raz w postaci oryginalnej, występującej na stronie tytułowej czasopisma, drugi raz w postaci liczbowej, służącej do właściwego, chronologicznego uszeregowania egzemplarzy.

4. Kliknij przycisk **Zapisz** w oknie **Tworzenie nowego opisu - czasopismo**.

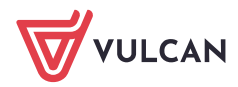

## **Rejestracja kolejnych egzemplarzy czasopisma**

1. Przejdź do katalogu czasopism, wybierając w menu **Gromadzenie** wybierz pozycję **Akcesja czasopism**.

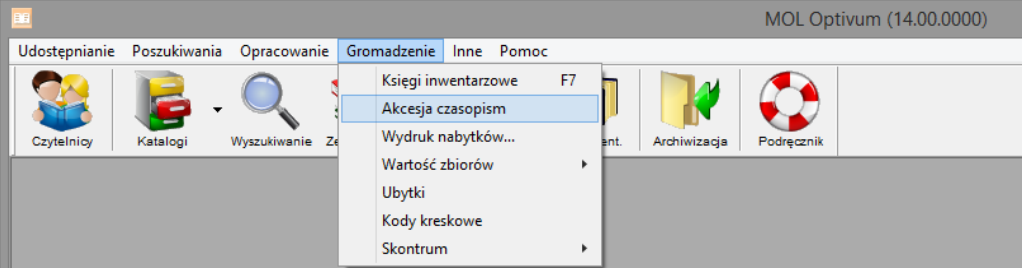

2. Odszukaj tytuł na wyświetlonej liście i kliknij go dwukrotnie.

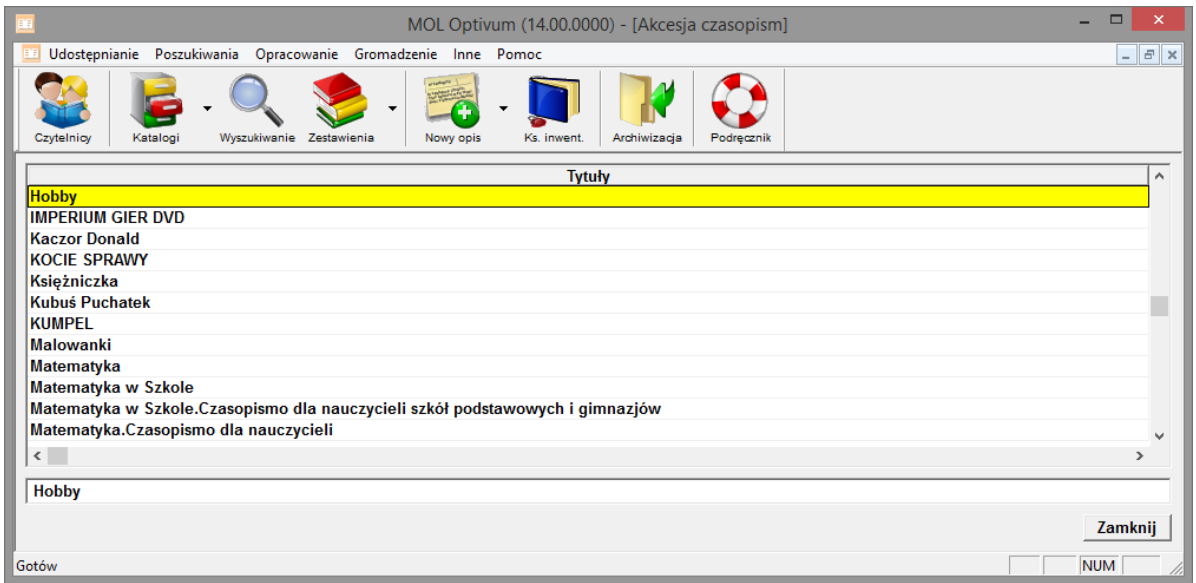

3. W kolejnym oknie kliknij dwukrotnie tytuł, aby przejść do karty akcesji czasopisma.

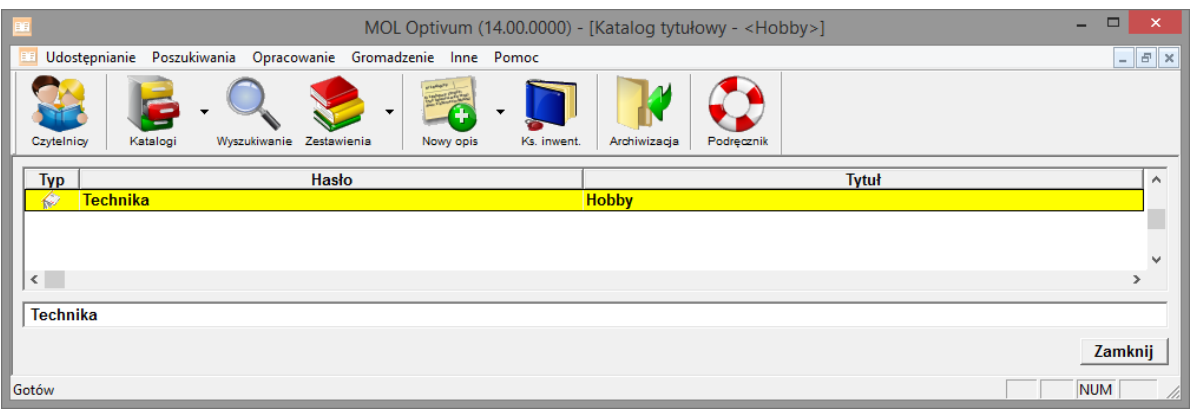

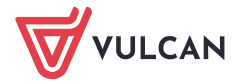

4. W oknie **Akcesja czasopism** kliknij przycisk **Dodaj** i wypełnij formularz **Egzemplarz czasopisma**.

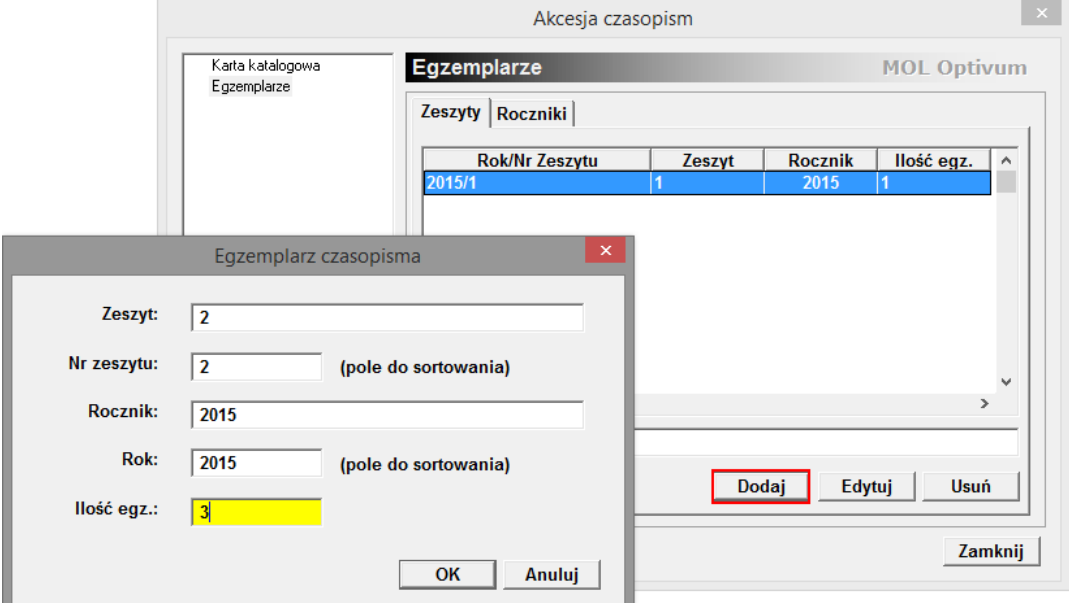

- 5. Zamknij okno **Akcesja czasopism**, klikając przycisk **Zamknij**.
- 6. Zamknij okno z wyszukaną pozycją, klikając przycisk **Zamknij**.

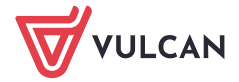